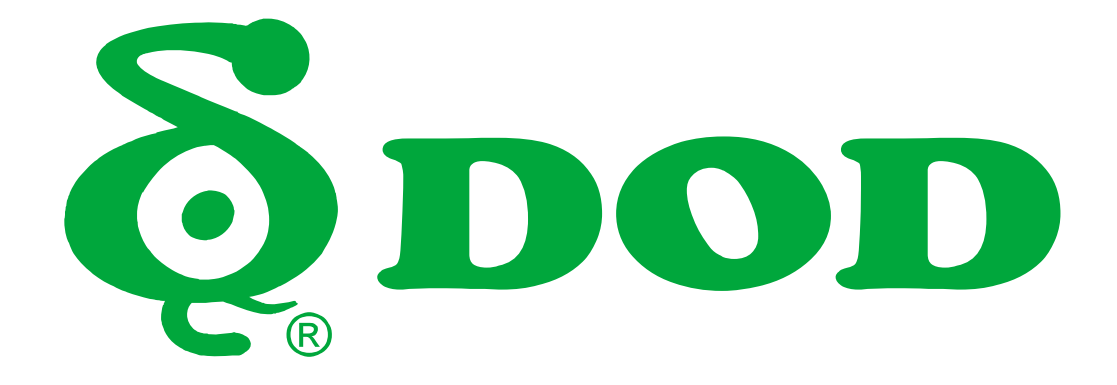

# **LS500W / LS500W+ Podręcznik użytkownika**

### **Spis treści**

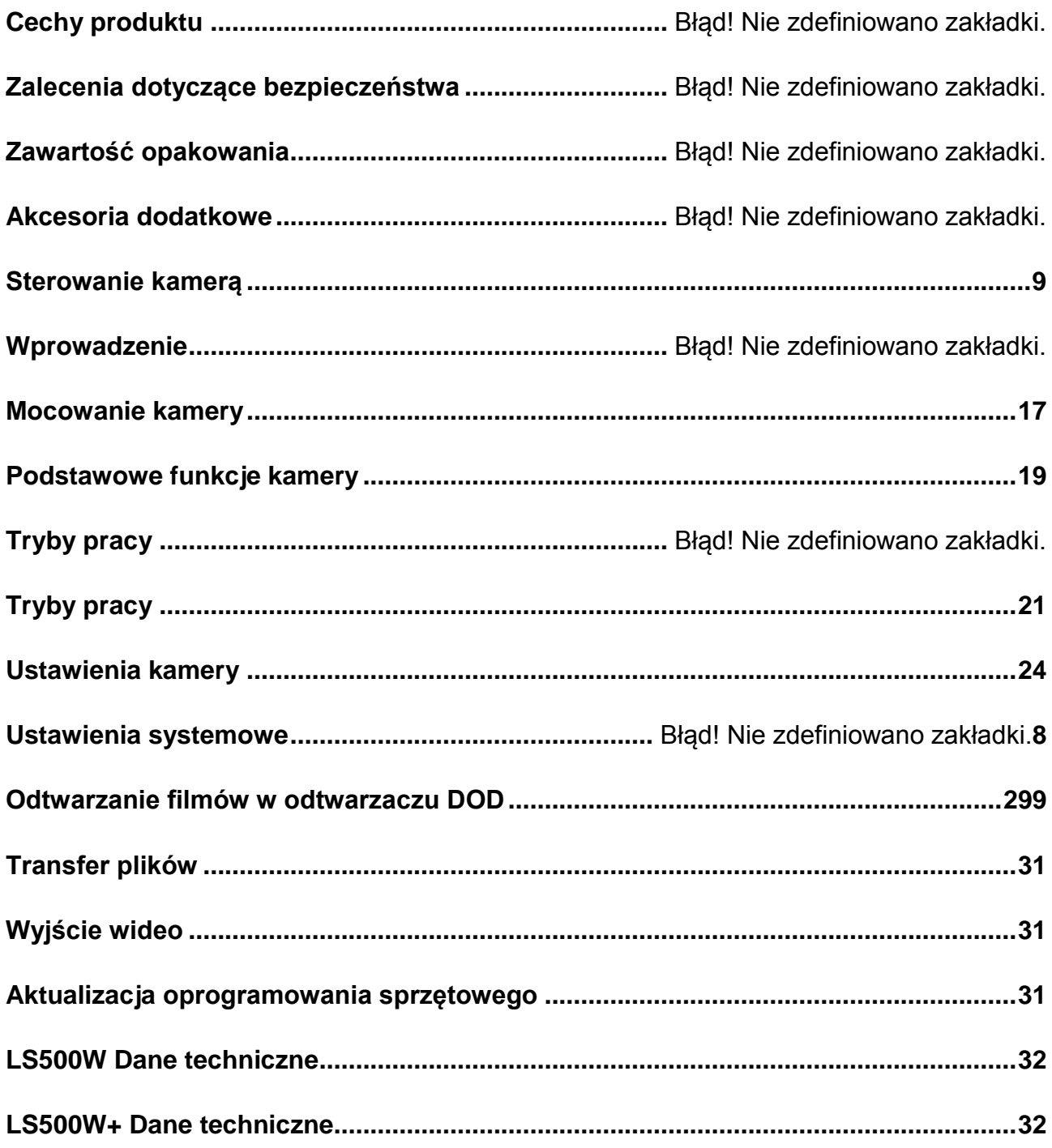

### Cechy produktu

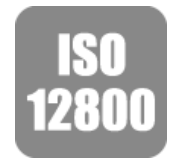

### **Nowa matryca SONY STARVIS – czułość ISO do 12800**

Wideorejestrator został wyposażony w nową matrycę SONY STARVIS CMOS ze zwiększoną światłoczułością, skutkującą doskonałym obrazem nie tylko przy warunkach niskiego oświetlenia, lecz także przy niemal zerowej widoczności.

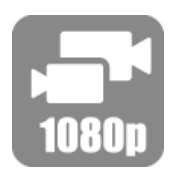

#### **Dwie kamery w zestawie**

Obraz nagrywany jest w jakości HD 1080p zarówno z przedniej, jak i tylnej kamery. Szeroki kąt nagrywania (z przodu 145°, z tyłu 140°), pozwala na optymalne uchwycenie pokonywanej trasy.

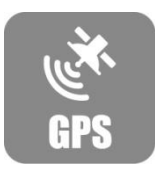

### **GPS o częstotliwości 10Hz**

10-krotna częstotliwość odświeżania pomaga utrzymać odpowiednią prędkość i automatycznie kalibruje godzinę i datę.

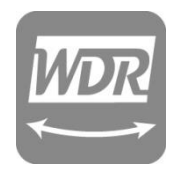

### **Technologia WDR**

Szeroki zakres tonalny uzyskany dzięki WDR gwarantuje, iż wszystkie detale będą zapisane w odpowiedniej barwie. Zapobiega prześwietleniu obrazu i ulepsza jakość zdjęć nocnych.

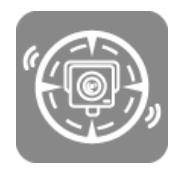

### **Powiadomienia o fotoradarach**

Funkcja wyświetlania powiadomień o położeniu fotoradarów z odpowiednim wyprzedzeniem, pozwalającym na dostosowanie prędkości jazdy. Funkcja dostępna w: USA, Kanadzie, Austrii, Wielkiej Brytanii, Norwegii, Polsce, Holandii i Belgii.

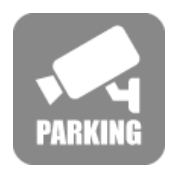

### **Tryb parkingowy**

Dzięki wbudowanemu czujnikowi, kamera spełnia swoją funkcję nawet przy wyłączonym silniku. W przypadku uderzenia kamera włącza się automatycznie i chroni plik przed nadpisaniem (wymagany adapter DOD DP4).

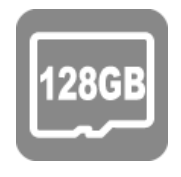

### **Wsparcie dla kart pamięci Micro SDXC do 128GB**

Obsługuje 4-krotnie większe karty pamięci w porównaniu do poprzedniego modelu, co przekłada się na możliwości nagrywania materiału nawet do 18 godzin.

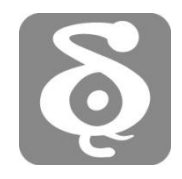

### **DOD GPS Player**

Dzięki oprogramowaniu DOD GPS Player możesz bez trudu odtworzyć nagrany materiał w 1080p, wraz z danymi GPS zebranymi w czasie rzeczywistym podczas twojej podróży.

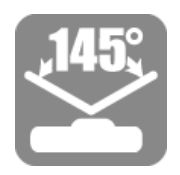

### **Szeroki kąt widzenia obiektywu**

Dzięki nowej generacji obiektywowi, wideorejestrator nagrywa obejmując bardzo szerokie pole widzenia (do 145°), bez jakichkolwiek zniekształceń.

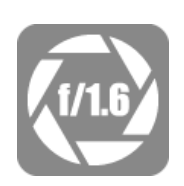

### **Przesłona** *f***/1.6**

Zastosowanie przesłony *f*/1.6 umożliwia nagrywanie lepszej jakości video nocą od standardowej, montowanej w większości wideorejestratorów przesłony *f*/2.0. Takie rozwiązanie sprawia, że odczytanie detali takich jak np. tablica rejestracyjna, nie będzie już problemem.

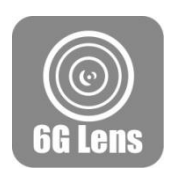

### **Obiektyw 6G**

6-elementowy obiektyw stworzony z 6 warstw szkła, zapewnia czysty i wyraźny obraz.

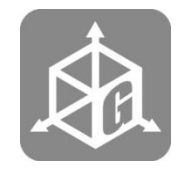

### **Sensor przeciążeniowy**

W przypadku uderzenia, awaryjnego hamowania lub przechylenia auta, urządzenie automatycznie zapisze i zabezpieczy aktualny plik video. Taki materiał nie może zostać nadpisany przez funkcję nagrywania w pętli.

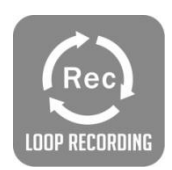

### **Nagrywanie w pętli**

Funkcja automatycznego nadpisywania plików video w momencie zapełnienia dostępnej pamięci, w celu zachowania ciągłości nagrywania.

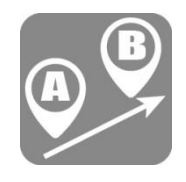

### **Analiza przebytej trasy**

Oblicz przejechany dystans, czas oraz średnią prędkość podróży. Zebrane dane pomogą ci oszczędzić czas i wygodnie obliczyć zużycie paliwa.

### Zalecenia dotyczące bezpieczeństwa

#### **Produkt**

- Nie zaleca się rozkładania, naprawy ani instalowania modyfikacji kamery ani akcesoriów zasilających. Skontaktuj się ze Wsparciem Technicznym DOD w celu skorzystania z gwarancji.
- Nie manipuluj kamerą w trakcje jazdy
- Chroń urządzenie przed wilgocią i/lub gorącem.
- Długotrwałe wystawienie na działanie tych czynników skraca żywotność urządzenia.
- Nie spryskuj wodą ani środkami czystości obiektywu kamery.
- Płyny mogą powodować pożar, porażenie prądem lub nieprawidłowe działanie urządzenia.
- Nie montuj urządzenia tak, aby zasłaniało widoczność lub uniemożliwiało prawidłowe otwarcie poduszki powietrznej.

#### **Ładowarka samochodowa**

- Korzystaj tylko z zasilacza dołączonego do zestawu.
- Inne zasilacze mogą stanowić zagrożenie dla bezpieczeństwa lub uszkodzić urządzenie.
- Nie wolno stosować uszkodzonych zasilaczy lub kabli. Jeśli jest uszkodzony, należy odłączyć zasilacz i skontaktować się z Wsparciem Technicznym DOD, aby uzyskać pomoc.
- Nie ciągnij, wkładaj do gniazd ani nie zginaj kabla zasilania z użyciem nadmiernej siły.
- Nie używaj ani nie przenoś kabla mokrymi rękami.
- W niektórych pojazdach kamera może być zasilana bezpośrednio z akumulatora przy wyłączonym silniku. Może to spowodować rozładowanie akumulatora. Zastosuj opcjonalne akcesorium DOD DP4, wyposażone w ochronę przed zbyt niskim napięciem, aby uniknąć rozładowania akumulatora.

#### **Akumulator**

- Trzymaj urządzenie z dala od grzejników lub innych gorących przedmiotów.
- Przechowuj kamerę w niższych temperaturach, aby zmniejszyć szybkość samorozładowania i zachować ładunek zgromadzony w akumulatorze. Akumulator w urządzeniu rozładowuje się z upływem czasu, bez względu na to, czy jest używana, czy nie.
- Podłącz urządzenie do ładowania na 5 minut, jeśli nie jesteś w stanie włączyć kamery.

### **Inne**

- Sprawdzaj kartę SD regularnie, gdyż podlega ona zużyciu i powinna być regularnie wymieniana.
- Formatuj kartę SD co dwa tygodnie, aby przedłużyć jej żywotność. Pamiętaj, aby wcześniej skopiować ważne pliki na inny nośnik danych gdyż formatowanie usuwa wszystkie zapisane pliki.
- DOD nie bierze odpowiedzialności za nieprawidłowe działanie spowodowane używaniem nieoryginalnych, zmodyfikowanych lub nieautoryzowanych części i akcesoriów.
- DOD nie gwarantuje niezawodności urządzenia w przypadku kolizji mogącej spowodować uszkodzenie kamery.
- Zakres temperatur pracy produktu to -20°C~65°C(-4°F~149°F). Upewnij się, że urządzenie przebywa w temperaturze z tego zakresu, gdyż przegrzane lub przechłodzone urządzenie może nie działać prawidłowo, czego nie obejmuje gwarancja.
- DOD nie bierze odpowiedzialności za utratę nagrań z powodu nieprzewidzianych wydarzeń lub siły wyższej.
- Nagrania wideo wykonane przez kamerę DOD są przeznaczone jedynie do użytku własnego.

### Zawartość opakowania

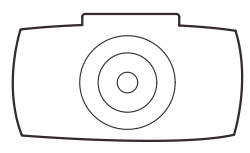

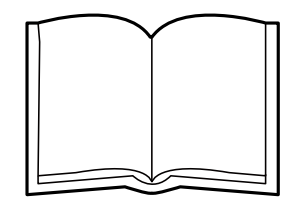

Kamera **Europa i Europa i napisała w Podręcznik użytkownika** 

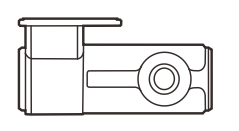

Tylna kamera

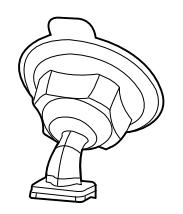

Mocowanie

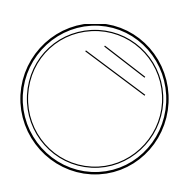

Osłona

*Uwaga: Akcesoria mogą różnić się w zależności od regionu.*

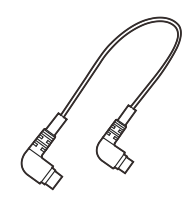

Kabel do tylnej kamery

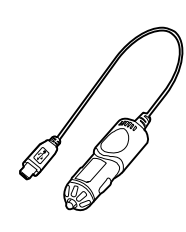

Ładowarka

### Akcesoria dodatkowe

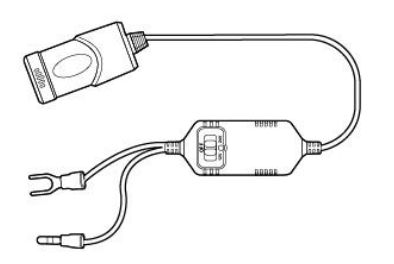

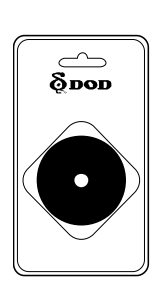

DP4 *DP4 zapewnia stałe zasilanie I zabezpiecza przed rozładowaniem akumulatora.*

DA2S *DA2S Suction Savior zapewnia długotrwałą żywotność przyssawkom.*

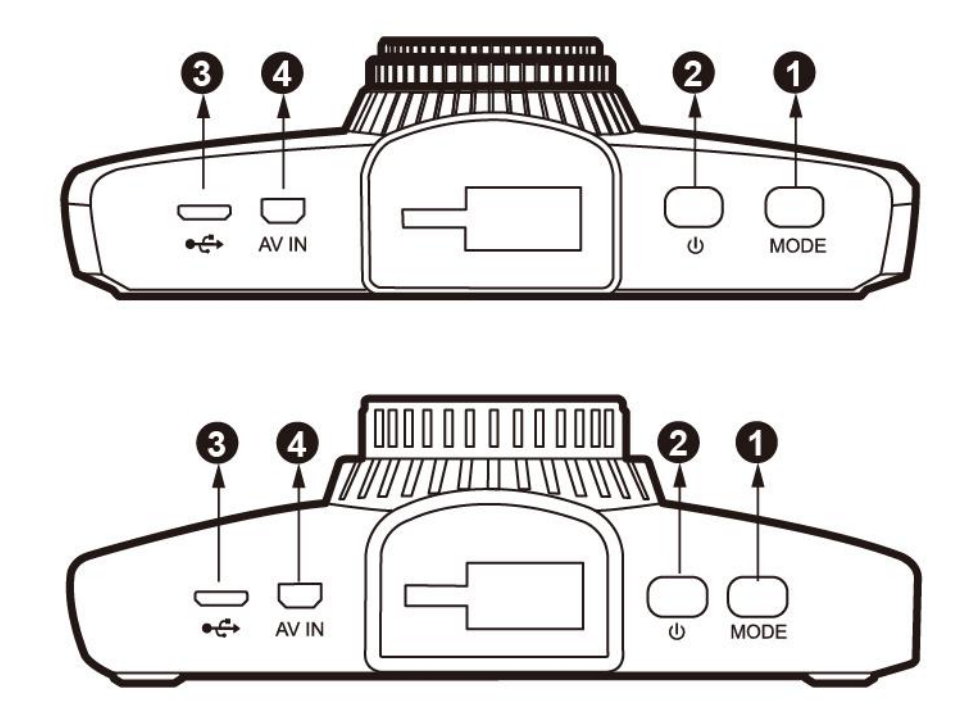

### ●,1**Tryb pracy【 】**

Tryb czuwania: przełączania między trybami nagrywania i odtwarzania Nagrywanie: Przełącza tryby wyświetlania. Wyświetlacz może pokazywać: tylko przód, tylko tył, przód z widokiem z tyłu w małym oknie, tył z widokiem przodu w małym oknie lub przód i tył jedno nad drugim

### ●,2**Przycisk zasilania ON/OFF【 】**

Włącza i wyłącza kamerę.

### ●,3 **Port Micro USB【 】**

Do podłączenia kabla USB lub załączonej ładowarki.

### ●,4**Port podłączenia tylnej kamery【AV IN】**

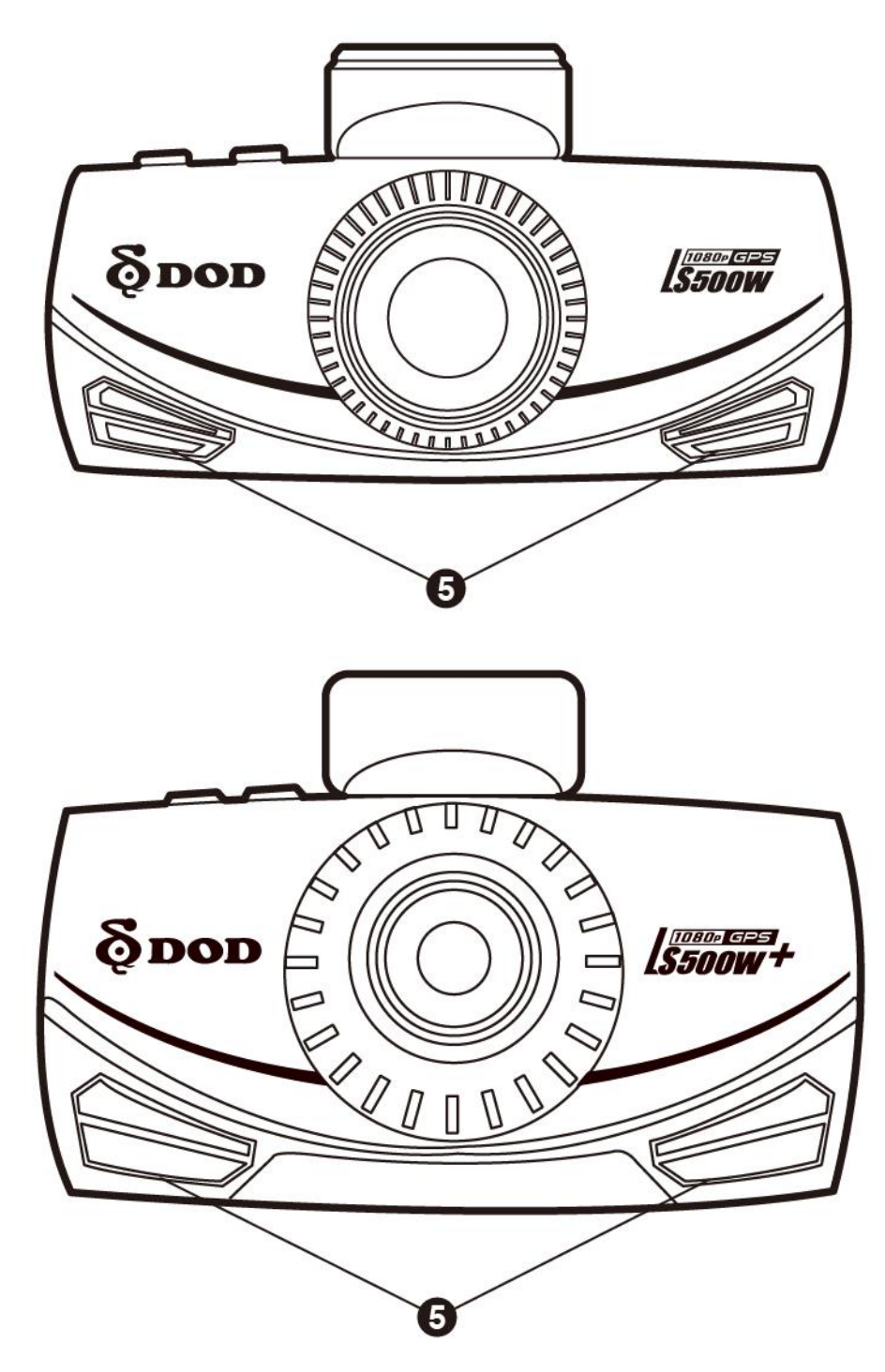

●,5**Głośnik**

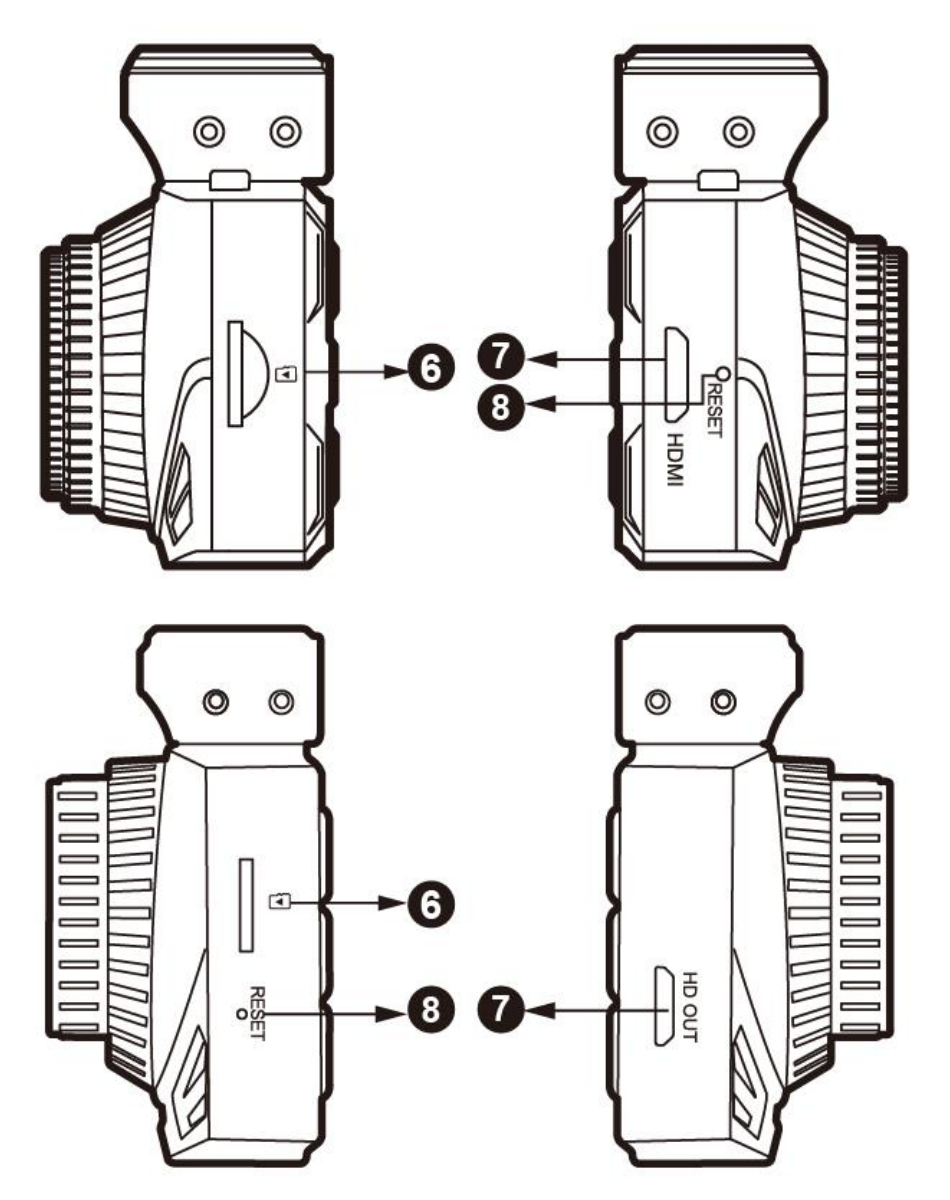

### ●,6**Slot MicroSD**

Wymaga karty MicroSDHC/SDXC klasy 10 lub wyższej. Obsługuje karty do 128GB.

### ●,7**Wyjście HDMI**

Przekazywanie obrazu na żywo lub zapisanych plików na inne urządzenie \*Nagrywanie zostaje zatrzymane w trym trybie.

### ●,8**Przycisk reset**

Użyj szpilki, aby zresetować urządzenie do ustawień fabrycznych.

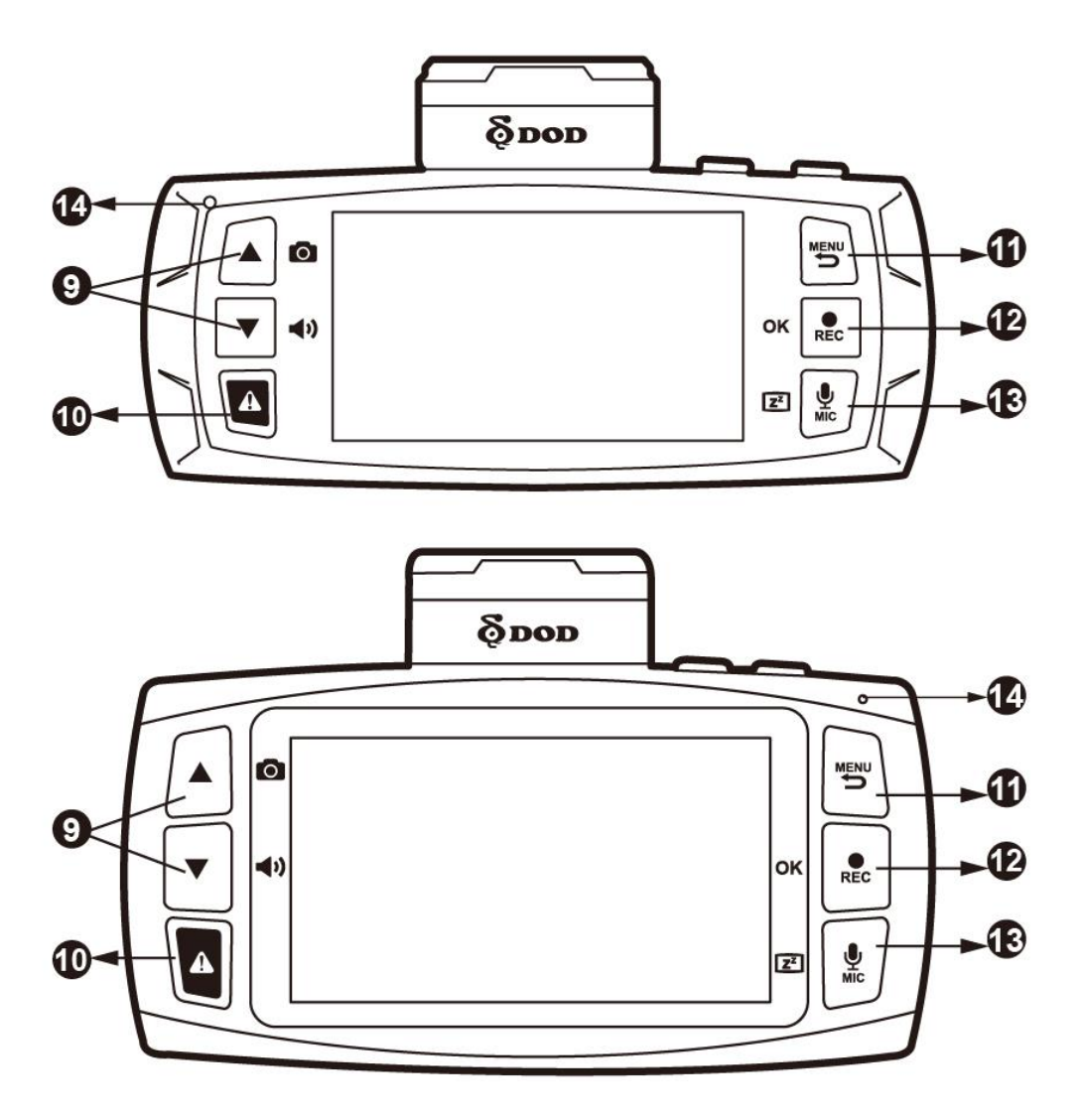

### ●,9**Klawisze strzałek【/】**

Tryb czuwania:

Służą do poruszania się po menu I wyboru plików do odtwarzania.

Tryb nagrywania:

Naciśnij 【▲】aby zrobić zrzut ekranu.

Naciśnij 【▼】aby zmienić głośność.

### ●,10 **SOS Awaryjne zabezpieczenie pliku【 】**

Naciśnij w trakcie nagrywania, aby zabezpieczyć aktualny plik przed nadpisaniem.

### ●,11**Menu / Powrót【 】**

- Naciśnij aby wejść do pozycji w menu lub wyjść poziom wyżej
- Naciśnij **【 】**raz aby wybrać opcje nagrywania.
- Naciśnij **【 】**dwa razy aby wybrać opcje systemowe.
- \* Zatrzymaj nagrywanie zanim wejdziesz do menu.

### **e**, OK/REC [OK / REC ]

- Rozpoczyna i zatrzymuje nagrywanie.
- Wybiera zaznaczoną opcje w menu.

## ●,13**MIC / Wyłącz wyświetlacz【 / 】**

- W trakcje trybu czuwania/nagrywania:
- Naciśnij**【 】**raz aby włączyć/wyłączyć nagrywanie dźwięku.
- Naciśnij**【 】**i przytrzymaj, aby włączyć/wyłączyć wyświetlacz LCD.

### ●, Dioda LED

- Stałe niebieskie wyłączone i ładuje akumulator.
- Stałe różowe Urządzenie jest w trybie czuwania, kamery lub odtwarzania.
- Stałe czerwone Tryb czuwania, nie ładuje akumulatora.
- Migające czerwone nagrywa film, nie ładuje.
- Migające niebieskie i różowe nagrywa film oraz ładuje akumulator.

### Wprowadzenie

#### **Ustawienie kamery**

Zamontuj kamerę w pojeździe tak, aby zapewnić łatwy dostęp do zasilania.

### **1. Włóż kartę Micro SD**

- Sformatuj kartę Micro SD przed włączeniem urządzenia po raz pierwszy
- Aby zachować jakość zapisu filmów, DOD Tech zaleca formatowanie karty SD co dwa tygodnie.

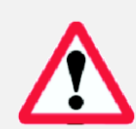

.

*Uwaga: Wymaga karty MicroSDHC/SDXC klasy 10 lub wyższej. Obsługuje karty do 128GB Uwaga: Po sformatowaniu karty wszystkie dane zostaną utracone. Upewnij się, że masz kopię zapasową ważnych plików.*

#### **Długość nagrania**

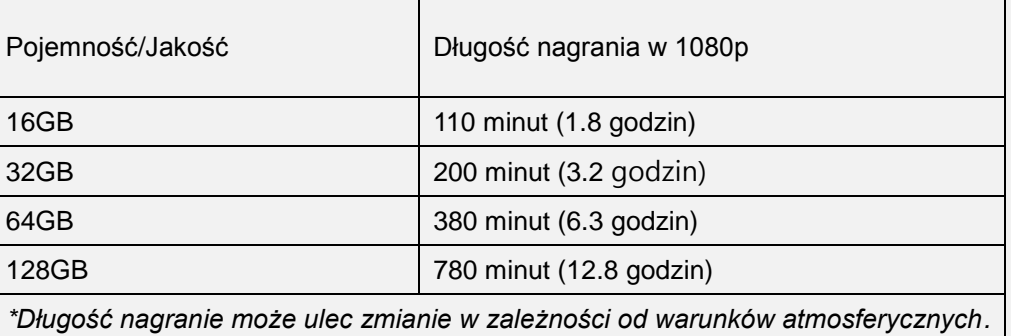

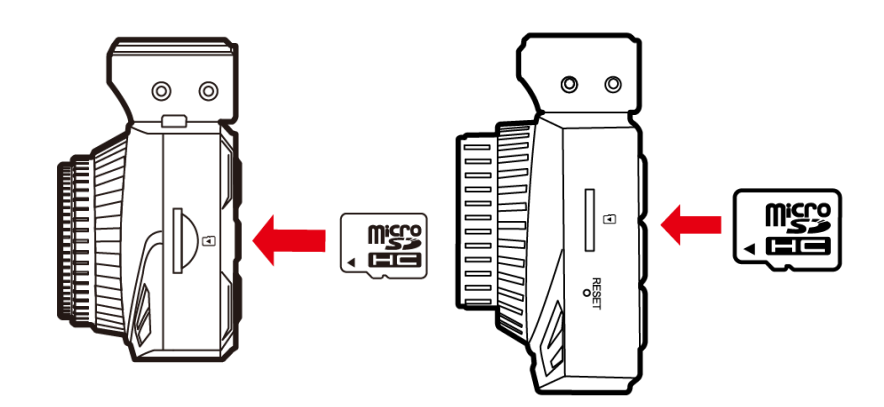

### Wprowadzenie

### **2. Podłączania zasilania**

- Podłącz zasilacz DOD do gniazda zasilania pojazdu.
- Włóż wtyczkę do portu USB

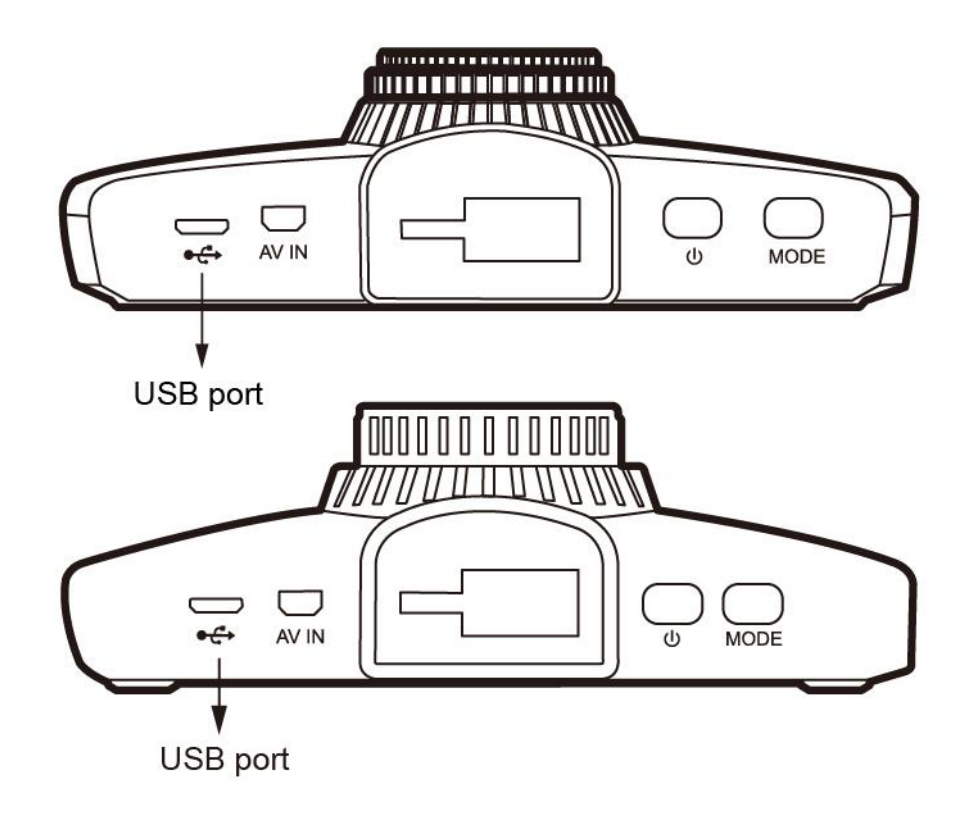

### **3. Włącz zapłon pojazdu**

Zasilania przez gniazdo pojazdu automatycznie włączy kamerę, gdy zapłon jest włączony. Gdy wyłączysz zapłon, kamera automatycznie się wyłączy. Kamera automatycznie

rozpoczyna nagrywania po włączeniu i kończy nagrywać, gdy zostaje wyłączona.

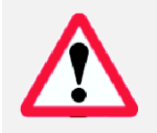

W niektórych pojazdach kamera może być zasilana bezpośrednio z akumulatora przy wyłączonym silniku. Może to spowodować rozładowanie akumulatora. Zastosuj opcjonalne akcesorium DOD DP4, wyposażone w ochronę przed zbyt niskim napięciem aby uniknąć rozładowania akumulatora

### Wprowadzenie

### **4. Włączanie/wyłączanie kamery.**

Naciśnij**【 】**aby włączyć lub wyłączyć kamerę.

\*Kamera włączy się automatycznie, jeśli jest podłączona do zasilania na stałe.

### **5. Wybierz język** ➔**Wybierz strefę czasową**➔**Wybierz jednostkę**

### **prędkości**

Po włączeniu zasilania kamery po raz pierwszy lub po uaktualnieniu oprogramowania

sprzętowego, będziesz musiał przejść przez poniższe ustawienia.

### **Wybierz język**

- Wybierz żądany język, naciskając przyciski **[] / [].**
- Naciśnij**【** / **】**aby przejść dalej.
- Wybierz strefę czasową
- Przewiń w dół I wybierz odpowiednią strefę czasową.
- Naciśnij**【** / **】**aby potwierdzić.
- Kamera będzie automatycznie synchronizować datę i czas z zegarem atomowym, gdy tylko wybrana zostanie strefa czasowa.
- *Uwaga: Strefy czasu należy ustawić ręcznie na letni/zimowy.*
- Wybierz jednostkę prędkości

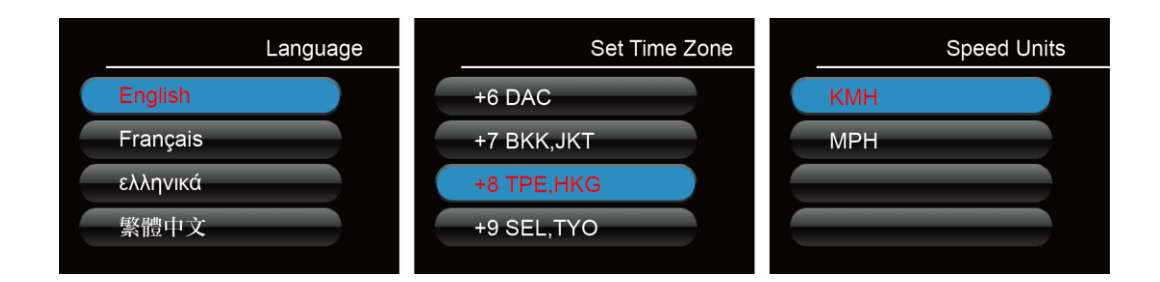

## Montaż kamery

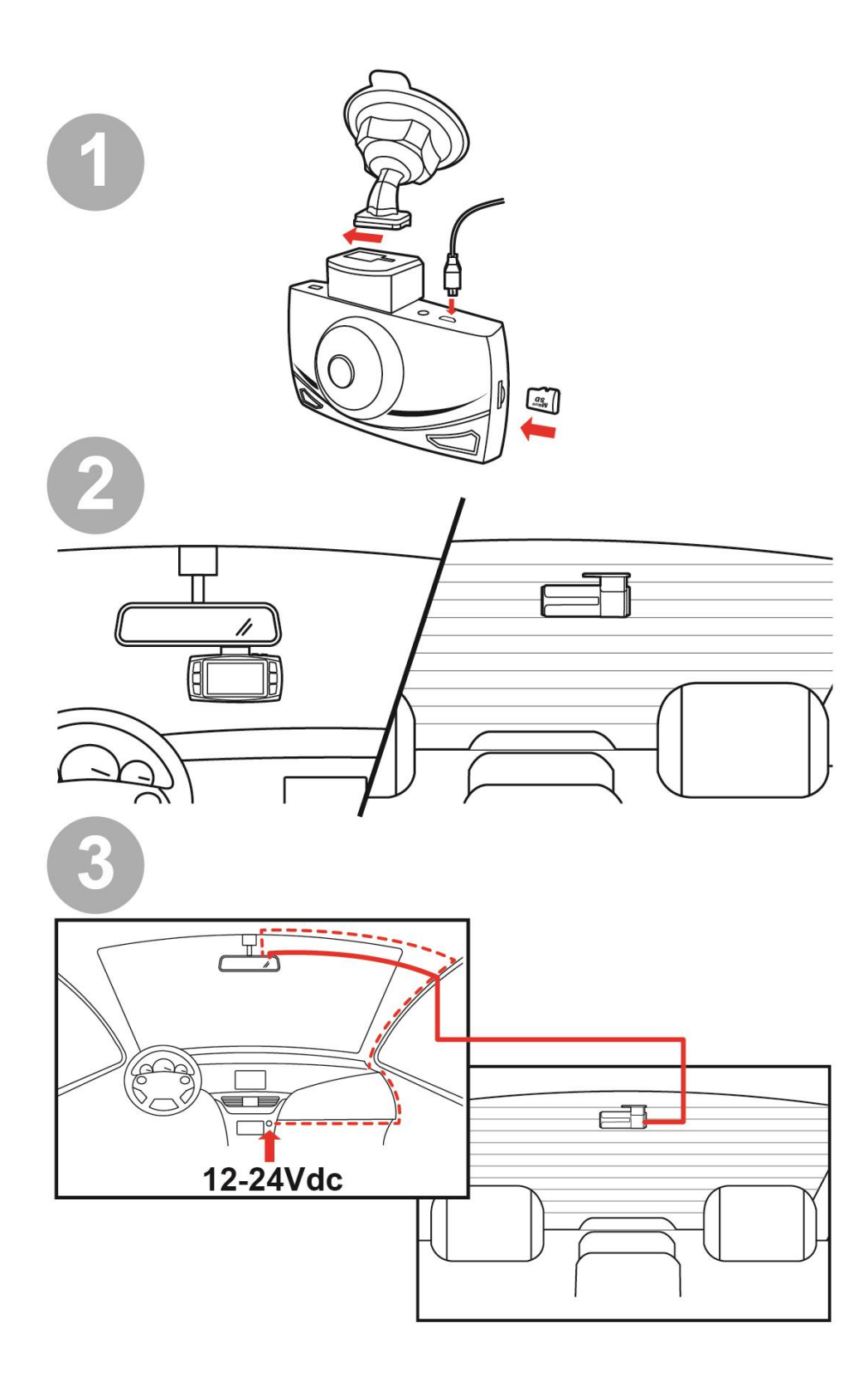

### Montaż kamery

### **1. Wyczyść przednią szybę**

- Wyczyść szybę z obu stron, aby uzyskać najlepszą jakość obrazu.
- Zamocuj uchwyt na szybie.

### **2. Zamocuj uchwyt do kamery**

- Przytrzymaj urządzenie.
- Włóż kardę Micro SD do urządzenia

### **3. Przygotuj kamerę do montażu**

- Odklej folię ochronną.
- Znajdź takie miejsce, które nie zasłoni kierowcy pola widzenia.
- DOD Tech zaleca montaż kamery za lusterkiem wstecznym tak, aby nie blokować obiektywu lub dostępu do ustawień.

### **4. Dobierz kąt**

- Ustaw optymalny kąt patrzenia kamery, który nie będzie blokowany przez lusterko.
	- Uchwyt posiada ruchome ramię, które może być poluzowane przy pomocy plastikowej śruby zabezpieczającej.
- Ustaw kamerę minimalnie poniżej linii horyzontu, aby uniknąć odblasków.
- Dociśnij ramię do szyby i przekręć je, aby upewnić się, że montaż jest stabilny.

### **5. Podłącz do gniazda zapalniczki**

- Jeśli jeszcze tego nie zrobiłeś, podłącz kamerę do gniazda zasilania.
- Włóż końcówkę USB (drugi koniec kabla) do portu USB kamery.
- Okablowanie można schować pod podsufitką i wzdłuż łączeń przedniej szyby.

### **6. Zdejmij osłonę obiektywu**

### **Gratulacje! Twoja kamera jest gotowa do użycia!**

#### *Uwaga:*

- 
- *Zawsze używaj załączonych kabli aby uniknąć uszkodzenia urządzenia.*
- *Jeśli na szybie znajdują się zabrudzenia, wytrzyj je lub zamontuj kamerę na fragmencie niezabrudzonym. Tłuste plamy, odciski palców lub inne zabrudzenia mogą obniżyć jakość nagrań lub spowodować, że montaż kamery będzie niestabilny.*
- *Nie włączaj trybu wykrywania ruchu, gdy twój pojazd nie jest zaparkowany. Tryb wykrywania ruchu włączony w trakcie jazdy może spowodować, że kamera nie będzie właściwie nagrywać.*
- *DOD Tech zaleca ustawienia czułości sensora na niską.*

### Podstawowe funkcje kamery

### **Codzienne użytkowanie**

Kamera włączy się automatycznie i rozpocznie nagrywanie, gdy zostanie podłączona do prądu. Domyślnie, kamera nadpisuje pliki najstarszych nagrań, gdy jest pełna

### **Stale zasilane z gniazda elektrycznego**

Jeśli twoja kamera jest zasilany w sposób ciągły, nie zostanie automatycznie wyłączona, gdy wyłączysz zapłon Aby wyłączyć aparat, kabel USB może być wyciągnięty lub przycisk zasilania może być wciśnięty (patrz poniżej).

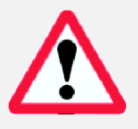

*Kamera może być pozostawiona na postoju do przechwytywania obrazu wideo podczas nieobecności. Praca w trybie stałego zasilania będzie wyczerpywać akumulator i może doprowadzić do problemów z rozruchem*

### **Ręczne włączanie i wyłączanie kamery**

- Naciśnij [ b] aby włączyć/wyłączyć kamerę.
- Naciśnij**【 】**aby rozpocząć/zakończyć nagrywanie.

### **Katalog plików wideo:**

Pliki wideo będą zapisywane na karcie pamięci lub pamięci wewnętrznej, normalne pliki są zapisywane w katalogu głównym a pliki zabezpieczone przed zapisem w pliku RO (Tylko do Odczytu). Katalog "F" zawiera filmy nagrane z przedniej kamery, katalog "R" zawiera filmy z tylnej kamery.

### Przykład

### **Nazwa pliku z przedniej kamery: 2017\_0125\_180946\_001F**

#### **Nazwa pliku z tylnej kamery: 2017\_0125\_180946\_002R**

Fragment na niebiesko wskazuje rok/miesiąc/dzień,

Fragment na zielono wskazuje czas, w tym sekundy,

Fragment na pomarańczowo wskazuje, czy nagranie pochodzi z przedniej, czy tylnej kamery.

Numer przed F/R wskazuje na kolejność w nagranych plikach.

Gdy kamera nie nagrywa, możesz przełączać między trybami naciskając**【 】**:

- 1. Tryb nagrywania
- 2. Tryb odtwarzania

### **1. Tryb nagrywania**

Kamera przechodzi automatycznie w tryb nagrywania przy włączeniu.

- Tryb nagrywania: naciśnij **【 】**aby rozpocząć/zatrzymać nagrywanie.
- W trakcie nagrywania naciśnij**【 】**aby zmienić orientację obrazu.

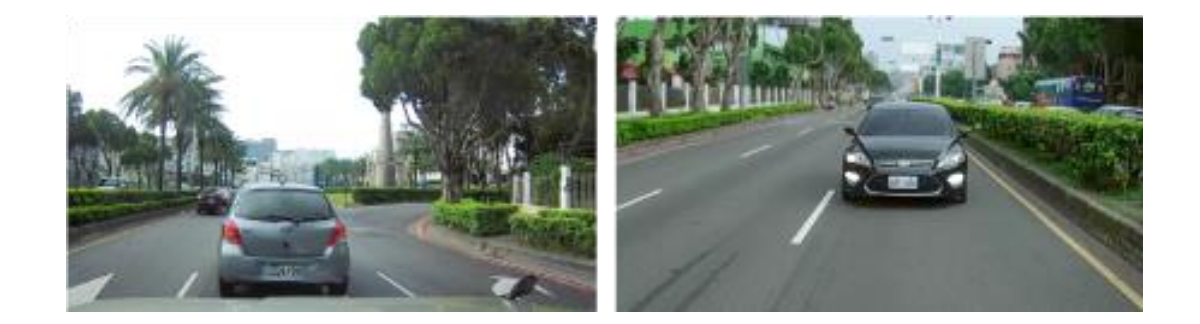

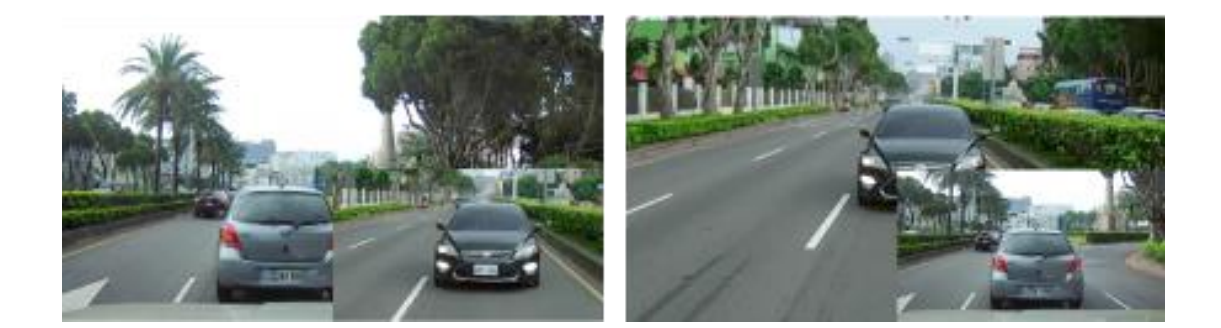

Tryb czuwania: naciśnij**【 】**aby przejść do jednego z dwóch trybów: Tryb nagrywania i tryb odtwarzania.

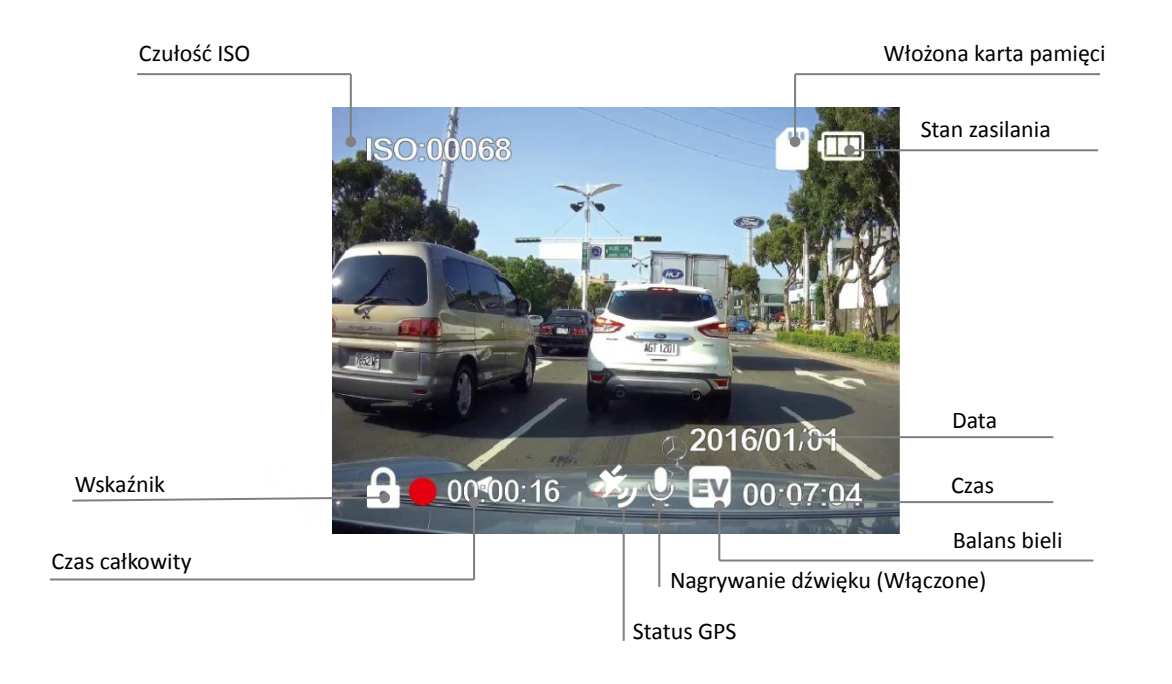

*Uwaga: Ikona GPS miga gdy nie ma sygnału GPS. Wyświetlacz informacji dotyczących jazdy i ostrzeżenie przed nadmierną prędkością działa tylko przy działającym GPS*

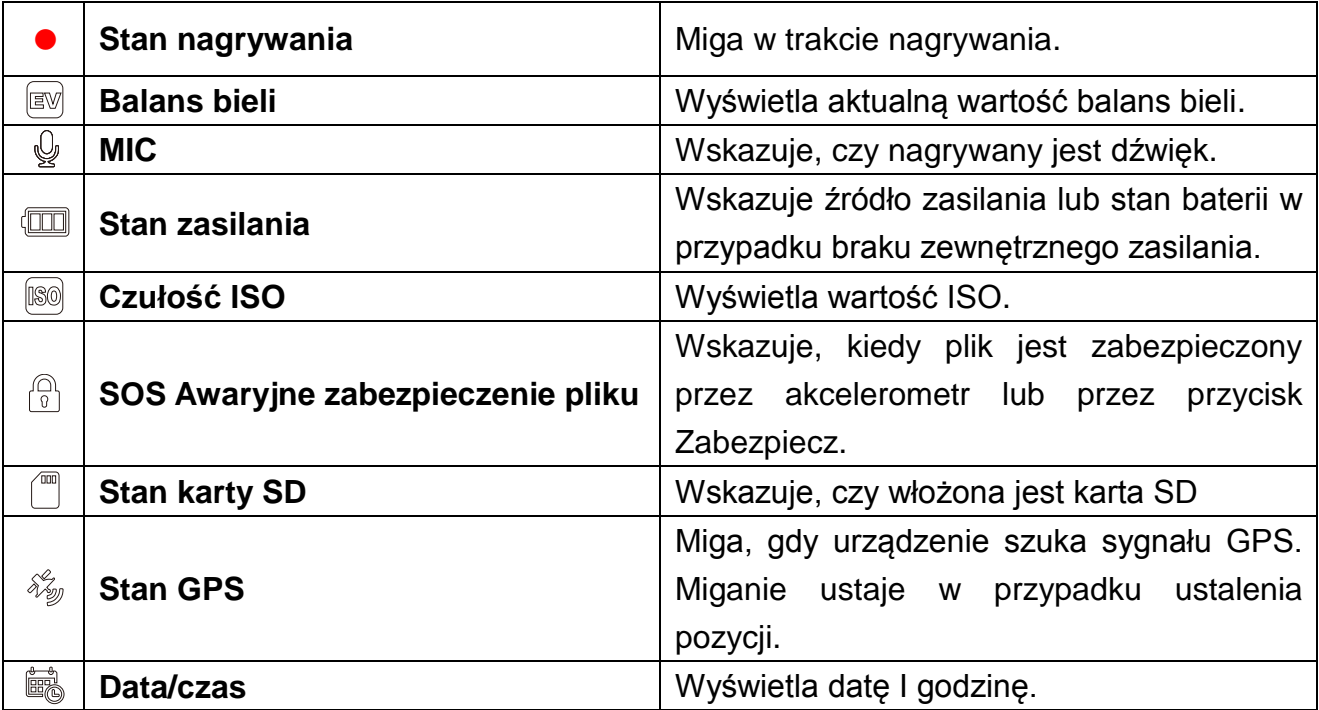

### **2.Tryb odtwarzania**

W trybie odtwarzania można oglądać wcześniej nagrane filmy.

Naciśnij**【 】**dwukrotnie aby wejść do menu odtwarzania z trybu czuwania.

### **Odtwórz plik**

- Naciśnij【▲/▼】aby wybrać plik.
- Naciśnij**【 】**aby odtworzyć lub zatrzymać.
- W trakcie odtwarzania naciśnij 【▲/▼ 】 aby przewinąć w przód/tył.
- Naciśnij**【 】**aby wyjść z trybu odtwarzania.

### **Usuń lub zabezpiecz pliki na karcie.**

- Naciśnij【▲/▼】aby wybrać plik.
- Naciśnij**【 】**aby wybrać menu.
- Naciśnij 【▲/**▼**】 aby wybrać Usuń lub Zabezpiecz plik.
- Naciśnij**【 】**aby potwierdzić.
- Naciśnij**【 】**aby wyjść.

*Uwaga: Zabezpieczenie pliku będzie widoczne w postaci niebieskiej ikony kłódki na górze ekranu.*

*Kasowania nie można cofnąć.*

*Polecenie formatowania usunie wszystkie pliki, łącznie z plikami zabezpieczonymi przed usunięciem lub nadpisaniem.*

#### **Pokaz slajdów**

- Naciśnij przycisk menu i przejdź do pokazu slajdów.
- Zdjęcia i pierwsze klatki każdego filmu będą wyświetlone w kolejności.

Tryb odtwarzania

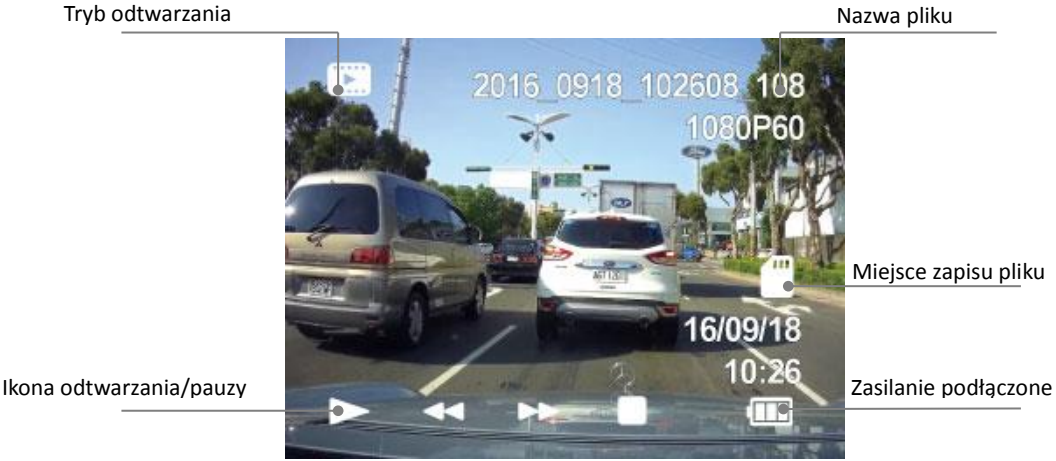

23

Każdy tryb posiada unikalny zestaw ustawień. Patrz opis poniżej.

Dostępne są dwie strony ustawień kamery: Ustawienia nagrywania Ustawienia systemowe Menu ustawień można włączyć przez naciśnięcie przycisku **【 】**

Jeśli przesuniesz kursor przed naciśnięciem przycisku **【 】**musisz wyjść i spróbować

ponownie.

*Uwaga: Naciśnij* **【 】***Aby wejść w ustawienia kamery w trakcie nagrywania.*

### **Nagrywaniu filmu: Pierwsza strona ustawień**

Dostępna poprzez naciśnięcie**【 】raz**.

### **Rozdzielczość**

Zmienia rozdzielczość obrazu. Niższa rozdzielczość oznacza mniejsze rozmiary plików ale

zmniejsza jakość obrazu.

*Zalecane ustawienia: 1080P FHD.*

### **Nagrywanie pętli**

Można ustawić na 2, 3 lub 5 minut. Nagrania wideo z wybranej długości zostaną zapisane na karcie pamięci. Gdy karta pamięci jest zapełniona, najstarsze pliki zostaną nadpisane, z wyjątkiem zablokowanych plików. Wyłączenie tej opcji spowoduje, że kamera nie będzie nagrywała nowych plików w przypadku zapełnienia karty..

### **Wartość ekspozycji**

Ustawia poziom jasności nagrania. Obraz zbyt jasny? Ustaw wartość od -1 do -3. Obraz jest zbyt ciemny? +1 do +3. *Zalecane ustawienia: 0.*

### **Nagrywanie dźwięku**

Włącza/wyłącza mikrofon.

Może być używany podczas nagrywania przez naciśnięcie przycisku**【 】**.

### **Data I godzina**

Wpisuje wartość daty i godziny do nagrania.

### **Akcelerometr**

Mierzy wartość przyspieszenie. Ustawienia od niskiego do wysokiego określa wielkości siły potrzebnej do zablokowania pliku nadpisaniem. Gdy funkcja włączy się, obecne nagranie zostanie zabezpieczone i zapisane w katalogu RO.

*Zalecane ustawienie: niski.*

#### **Obrócenie obrazu**

Obraca obraz o 180 stopni w przypadku, gdy urządzenie mocowane jest na desce rozdzielczej, a nie na szybie pojazdu. Uwaga: to ustawienie dotyczy zarówno przedniej, jak i tylnej kamery.

### **Obraz lustrzany (Domyślnie: wył.)**

Odwraca tylny obraz.

### **Tryb postojowy (domyślnie wyłączony)**

Gdy ta funkcja jest włączona, kamera automatycznie przejdzie w tryb postojowy jeśli pojazd

pozostaje bez ruchu przez 10 minut.

- 1. Automatycznie nagrywa film długości 1 minuty (obie kamery) w przypadku wykrycia ruchu w polu widzenia kamery.
- 2. Automatycznie nagrywa i zabezpiecza film długości 1 minuty w przypadku, gdy akcelerometr zarejestruje gwałtowny ruch pojazdu (np. w przypadku uderzenia).
- 3. Kamera powróci do normlanego trybu nagrywania, gdy pojazd znajdzie się w ruchu przez minimum 3 sekundy.

#### *Uwaga:*

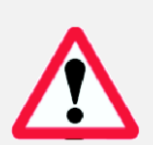

*Tryb postojowy wymaga ciągłego zasilania z akumulatora pojazdu (Polecamy opcjonalny zestaw DOD DP4 z zabezpieczeniem przed niskim napięciem w celu uniknięcia wyczerpania akumulatora).*

*Upewnij się, że funkcja akcelerometru jest włączona zanim włączysz tryb postojowy. (domyślna czułość akcelerometru: średnia)*

*Tryb postojowy automatycznie wyłączy lokalizację GPS I włączy ją z powrotem przy przejściu do normalnego trybu nagrywania.*

*Włączenie trybu postojowego wyłączy tryb poklatkowy, jeśli taki został włączony*

### **Informacja o ISO**

- $Wt.$ *Wył.*
- Domyślnie: Wył..

### **Data/czas**

Ustawia strefę czasową dla czasu GPS. Pamiętaj, że zmianę czasu na letni/zimowy musisz zrobić ręcznie.

### **Jednostki prędkości**

Wybierz jednostki metryczne lub anglosaskie.

### **Analiza toru jazdy**

Wylicza przebyty dystans, czas podróży I średnią prędkość od momentu wyruszenia do zatrzymania (od momentu włączenia kamery do chwili jej wyłączenia). Jeśli funkcja jest włączona, dane te wyświetlą się, jeśli urządzenie jest wyłączone.

*Domyślne ustawienie: wyłączone*.

### **Ostrzeżenie przed długotrwałą jazdą bez odpoczynku**

Po zaprogramowanym czasie wyświetla ostrzeżenie przypominające kierowcy, żeby zrobił sobie przerwę.

### **Zapis pozycji GPS**

- $Wt.$ /Wył.
- Domyślnie włączone.

### **Informacje dotyczące jazdy**

Co jakiś czas pojawia się nowy ekran z informacjami na temat prędkości i kierunku jazdy. Jeśli włączony jest GPS, na tym ekranie pojawi się ostrzeżenie przed nadmierną prędkością.

### **Ostrzeżenie przed nadmierną prędkością**

Ostrzega w sytuacji, gdy przekroczona zostaje dopuszczalna prędkość

### **Tryb poklatkowy**

Tryb poklatkowy jest wykorzystywany do stworzenia przyspieszonego nagrania. W tym trybie kamera będzie rejestrowała jedną klatkę co 200ms/500ms/1 sekundę/5 sekund

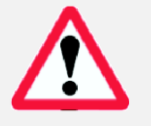

*Uwaga: tryb poklatkowy nie może być włączony w trybie postojowym, ta funkcja automatycznie wyłączy się, jeśli tryb postojowy zostanie włączony.*

### **Numer pojazdu**

Wpisuje dowolną 8-cyfrową wartość do każdej klatki nagrania. Dodaj tablice rejestracyjne lub inne cechy identyfikacyjne.

#### **Ustawienia hasła**

Ustaw hasło blokady, która zabezpieczy pliki przed skasowaniem oraz zabezpieczy ustawienia urządzenia.

*Uwaga: Ta funkcja nie stanowi przeszkody dla innych użytkowników przed usunięciem karty pamięci lub zmianą plików. Funkcja powinna być wyłączona w trakcie normalnego użytkowania.*

#### **Ostrzeżenie przed fotoradarem**

Ostrzeżenie sygnałem dźwiękowym przed zbliżającym się fotoradarem (lokacje zapisane wcześniej). Pierwsze ostrzeżenie 400 (1/4 mili) metrów przed fotoradarem, drugie 200 metrów (1/8 mili).

*Uwaga: Obecnie funkcja dostępna w US, CA, UK, NO, PL, NL, BE, AU*

### Ustawienia systemu

Dostępne po naciśnięciu**【 】**dwukrotnie w trybie czuwania.

**Data/czas** Ustawia datę i godzinę oraz format wyświetlania.

**Dźwięk klawiszy** Włącza/wyłącza dźwięk klawiszy.

**Język** Ustawia język.

**Wygaszacz ekranu** Ustawia czas, po jakim wyłącza się ekran.

**Jasność ekranu** Dopasowuje podświetlenie ekranu.

#### **Redukcja migotania**

Dostosowuje ustawienie częstotliwości w celu zminimalizowania migotania i pojawiania się poziomych pasków w nagraniach.

#### **Formatuj kartę pamięci**

Całkowicie usuwa wszystkie pliki włącznie z zablokowanymi plikami zapisanymi na karcie pamięci i optymalizuje karty do zapisu.

#### **Reset do ustawień fabrycznych**

Ustawia wszystkie ustawienia z powrotem do pierwotnych wartości.

#### **Wersja oprogramowania**

Pokazuje nazwę modelu i bieżącą wersję oprogramowania sprzętowego.

### Odtwarzanie filmów w odtwarzaczu DOD

Przed uruchomieniem odtwarzacz DOD przenieś pliki na urządzenie docelowe.

### **Kabel USB**

- 1. Podłącz kabel USB aparatu do portu USB komputera.
- 2. Włącz kamerę. Powinien pojawić się czarny ekran pokazujący "Mass Storage".
- 3. Naciśnij przycisk "Nagrywaj/Wybierz". Powinien pojawić się niebieski ekran z oznaczeniem "Mass Storage".
- 4. Komputer powinien wykryć nowe urządzenie. Masz teraz dostęp do plików na takiej samej zasadzie, jak w przypadku innych pamięci USB
- **Czytnik kart/Micro SD Slot**
- Użyj karty pamięci czytnika (do nabycia oddzielnie) lub kompatybilnego urządzenia

elektronicznego ze slotem Micro SD (np. tablet).

DOD Video Player to przyjazny dla użytkownika program do odtwarzania filmów oraz wizualizowania położenia i prędkości na komputerze PC lub Mac.

### **Instalacja odtwarzacza DOD**

Włóż płytę i uruchom instalator, lub pobierz oprogramowanie z sekcji wsparcia na stronie internetowej DOD Tech.

### **Uruchamianie odtwarzacza DOD**

Po uruchomieniu, na twoim ekranie pojawi się okno odtwarzacza.

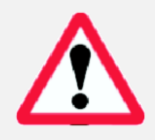

*Wymagania systemowe: Windows XP lub wyższy (i3 lub wyższy, 2GB Ram) Mac OSX 10.6.4 lub wyższy*

### Odtwarzanie filmów w odtwarzaczu DOD

### **Uruchamianie odtwarzacza DOD**

Po uruchomieniu, na twoim ekranie pojawi się okno odtwarzacza.

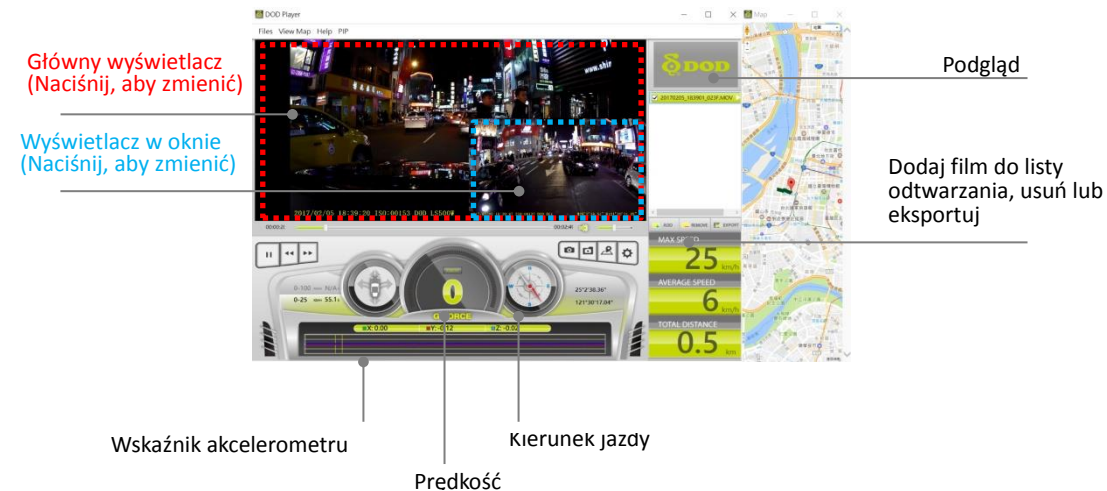

### **Aby odtworzyć film**

Dodaj plik do listy filmów. Możesz to zrobić na dwa sposoby:

- Kliknij menu "File" wybierz polecenie "Open", a następnie przejdź do lokalizacji plików.
- Naciśnij przycisk "Add" znajdujący się poniżej listy filmów.
- Przeciągnij i upuść żądany plik do okna odtwarzacza, plik wideo zostanie automatycznie uruchomiony.

Kliknij dwukrotnie na plik wideo, który chcesz odtworzyć. Film zostanie następnie

uruchomiony w odtwarzaczu.

### **Opcje odtwarzania**

- W trakcje odtwarzania pliku twoja pozycja, prędkość I wskazanie akcelerometru są wyświetlane u dołu ekranu.
- Przycisk "Location" wyświetla twoją pozycję na Google Maps.

### **Obraz w obrazie(Picture in Picture)**

Ta funkcja pozwala na oglądanie obu obrazów (przód o tył) jednocześnie.

- Włącz funkcję PIP z górnego menu aby oglądać w trym trybie.
- Naciśnij na główny lub mniejszy obraz, aby zamienić je miejscami.

### **Naciśnij ikonę poniżej, aby obejrzeć film instruktażowy**

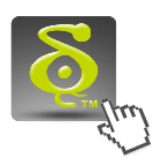

### **Learn more about DOD GPS PLAYER V2.0**

### Transfer plików

Pliki wideo mogą być przeniesione na inne urządzenie w celu odtworzenia lub zrobienia kopii zapasowej.

### **Kabel USB**

- 1. Podłącz kabel USB aparatu do portu USB komputera.
- 2. Włącz kamerę. Powinien pojawić się czarny ekran pokazujący "Mass Storage".
- 3. Naciśnij przycisk "Nagrywaj/Wybierz". Powinien pojawić się niebieski ekran z oznaczeniem "Mass Storage".
- 4. Komputer powinien wykryć nowe urządzenie. Masz teraz dostęp do plików na takiej samej zasadzie, jak w przypadku innych pamięci USB

### **Czytnik kart/Micro SD Slot**

Użyj karty pamięci czytnika (do nabycia oddzielnie) lub kompatybilnego urządzenia elektronicznego ze slotem Micro SD (np. tablet).

### Wyjście wideo

### **Wybierz jedną z poniższych metod, aby podłączyć wyjście wideo. HDMI (TV)**

Podłączenie poprzez mini-HDMI do HDMI z kamery do kompatybilnego

telewizora/monitora spowoduje automatyczne wysłanie sygnału z kamery na ekran. W tym trybie nagrywanie jest wyłączone.

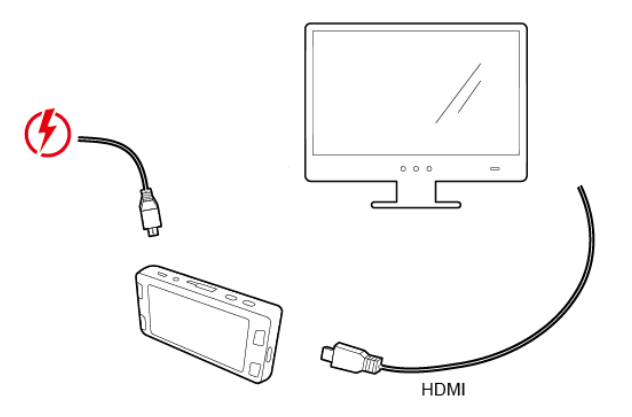

### Aktualizacja oprogramowania

Wejdź na stronę wsparcia technicznego DOD, aby uzyskać informacje na temat aktualizacji oprogramowania sprzętowego.

### LS500W Dane techniczne

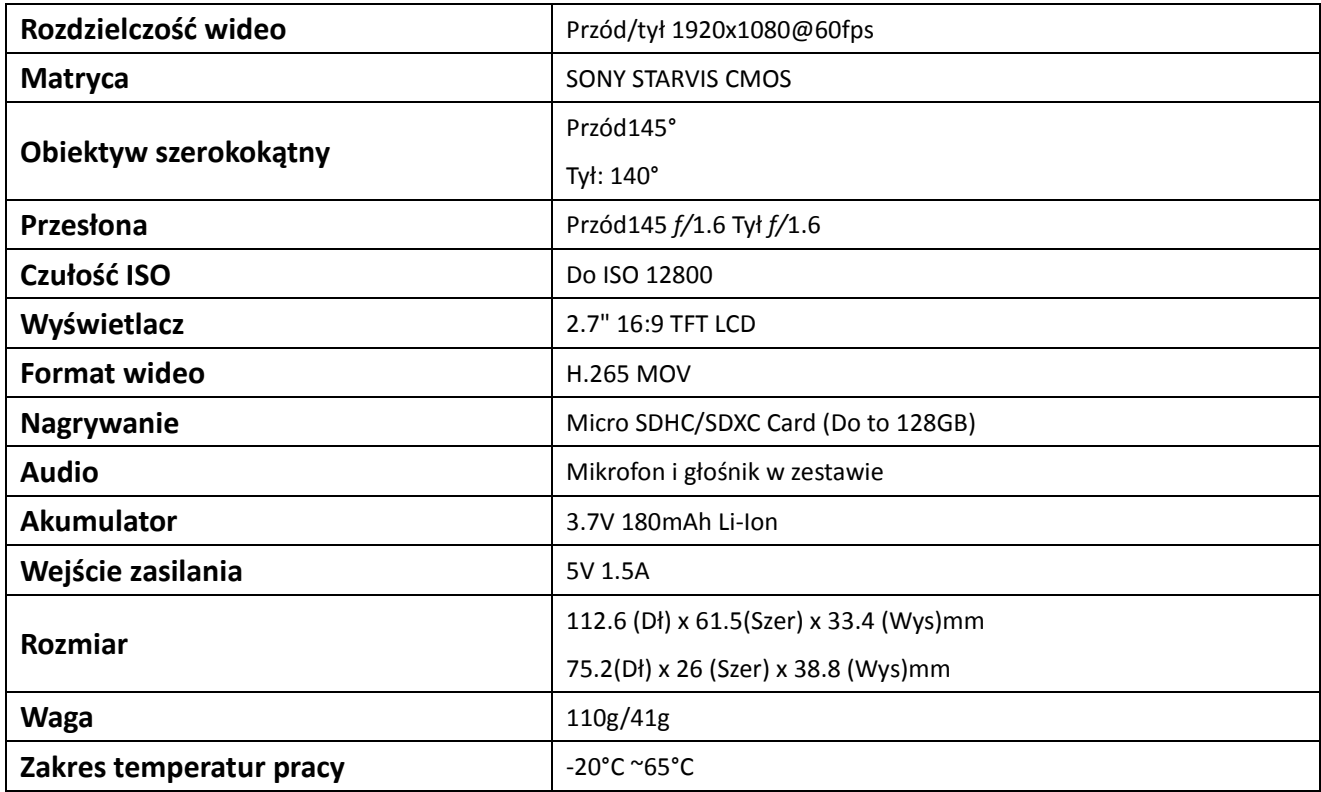

#### LS500W+ Dane techniczne

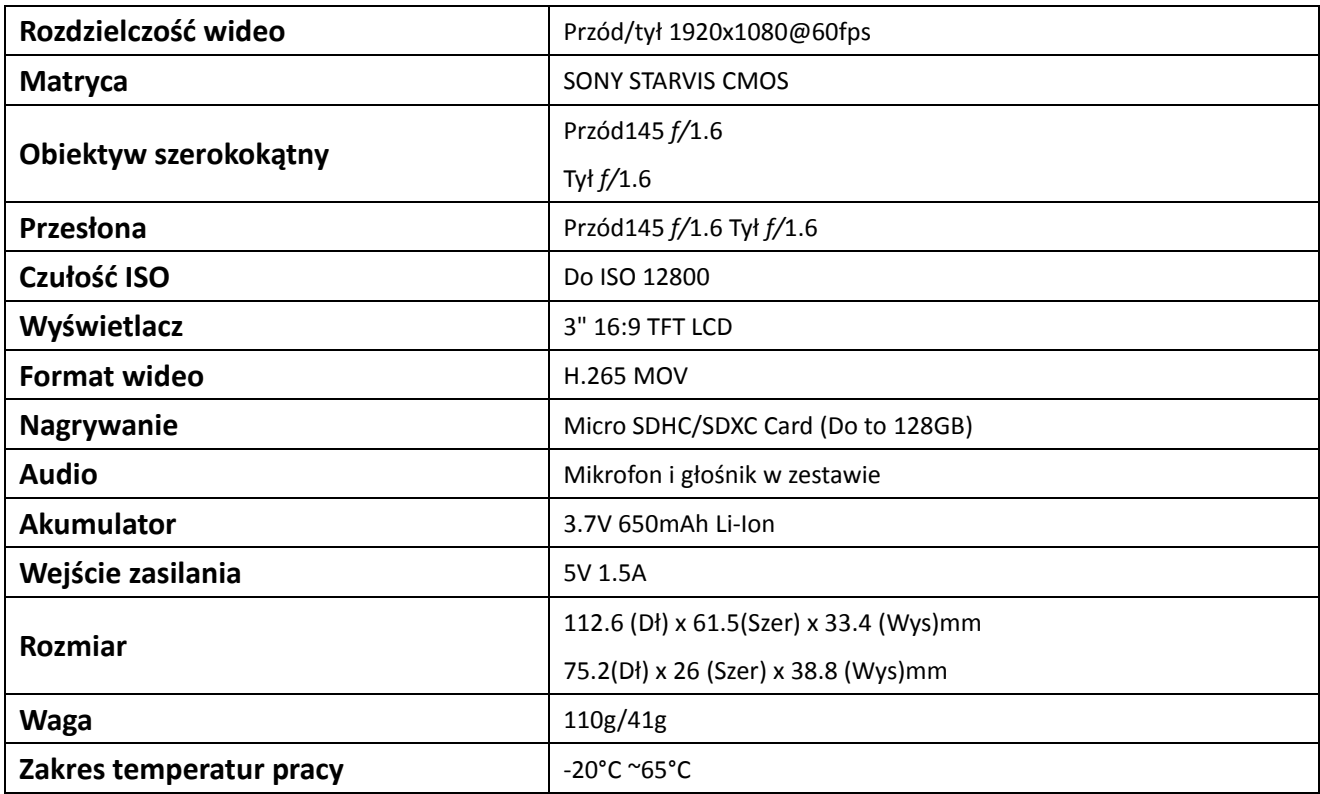

Dane techniczne mogą się zmienić bez uprzedniego powiadomienia.

Uwaga: wprowadzanie zmian lub modyfikacji, na które producent nie wyraził zgody grozi utratą prawa do używania produktu.

Niniejsze urządzenie jest zgodne z limitami FCC narażenia na promieniowanie, obowiązującymi w środowisku niekontrolowanym. Urządzenie powinno być instalowane i użytkowane w odległości minimum 20cm od radiatora.

#### Zgodność z wymaganiami FCC

Urządzenie zostało przetestowane i spełnia wymagania klasy B urządzeń cyfrowych, zgodnie z częścią 15 przepisów FCC. Przepisy te mają na celu świadomą ochronę przed niebezpiecznym oddziaływaniem przy instalacjach w mieszkaniach. Urządzenie wytwarza, wykorzystuje i może emitować energię o częstotliwości fal radiowych. W przypadku instalacji lub użytkowania niezgodnego z instrukcjami może powodować zakłócenia w łączności radiowej. Nie ma gwarancji, że zakłócenia takie nie wystąpią w określonych przypadkach. Jeśli urządzenie wpływa niekorzystnie na odbiór radiowy lub telewizyjny, co można sprawdzić wyłączając je i włączając ponownie, zaleca się skorygowanie zakłóceń przez użytkownika w jeden z następujących sposobów:

- Zmiana pozycji lub lokalizacji anteny odbiorczej
- Zwiększenie odległości pomiędzy urządzeniami a odbiornikiem
- Dołączenie urządzenia do gniazda innego niż to, do którego dołączony jest odbiornik

– Zastosowanie się do zaleceń otrzymanych w punkcie sprzedaży lub od doświadczonego technika radiowego lub telewizyjnego

Urządzenie jest zgodne z częścią 15 przepisów FCC. Działanie urządzenia musi spełniać dwa warunki: 1) urządzenie to nie powoduje żadnych szkodliwych zakłóceń, 2) inne urządzenia mogą mieć niekorzystny wpływ na pracę urządzenia, a nawet powodować nieoczekiwane działanie

Dla produktu dostępnego w USA/Kanadzie, jedynie kanał 1~11 może być używany. Wybór innych kanałów nie jest możliwy.

**Oznakowanie CE** – umieszczone na wyrobie jest deklaracją producenta, że oznakowany produkt spełnia dyrektywy tzw. "Nowego Podejścia" Unii Europejskiej. Dyrektywy te dotyczą zagadnień związanych z bezpieczeństwem użytkowania, ochroną zdrowia i ochroną środowiska, określają zagrożenia, które producent powinien wykryć i wyeliminować. Zatem oznaczenie świadczy o tym, że produkt nie zagraża zdrowiu ani nie jest szkodliwy dla środowiska naturalnego.

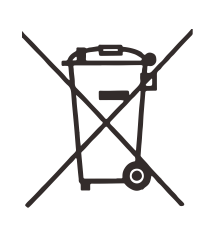

**Przekreślony kosz** – produkt oznaczony tym symbolem oznacza, że nie może być traktowany jako odpad domowy. Zapewniając prawidłową utylizację pomagasz chronić środowisko naturalne. W celu uzyskania szczegółowych informacji dotyczących recyklingu niniejszego produktu należy skontaktować się z punktem sprzedaży detalicznej, w którym dokonano zakupu, lub z organem władzy lokalnej.

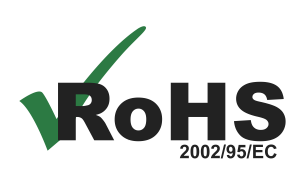

**Oznaczenie RoHS** – Celem wprowadzenia dyrektywy jest zmniejszenie ilości substancji niebezpiecznych. Produkt został wyprodukowane zgodnie z tą dyrektywą.

Copyright ©2016 DOD Tech Wszystkie prawa zastrzeżone

Poniższy dokument nie może być kopiowany w żaden sposób bez pisemnej zgody DOD Tech..